## **WENN - Prüfbedingungen**

Prüfbedingungen bestehen aus Argumenten und Vergleichsoperatoren.

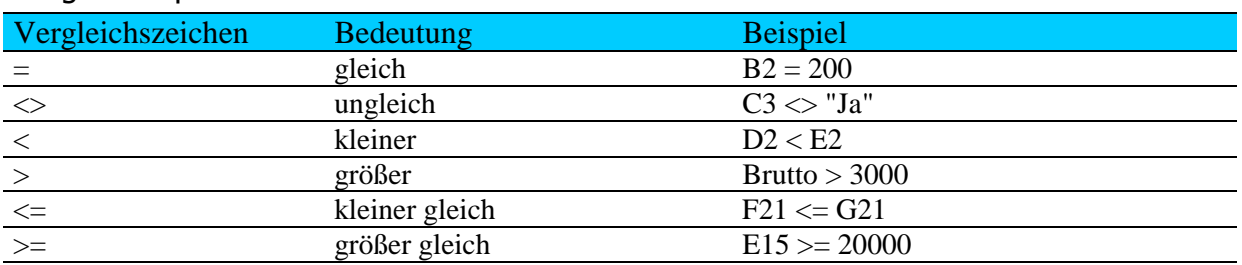

## Vergleichsoperatoren

**Tipp:** Wollen Sie prüfen, ob in einer Zelle ein beliebiger Wert steht, so können Sie dies ganz einfach abfragen, indem Sie nur den Zellbezug angeben. z.B. B2 (B2 <> 0 ist nicht erforderlich).

## Argumente in Bedingungen

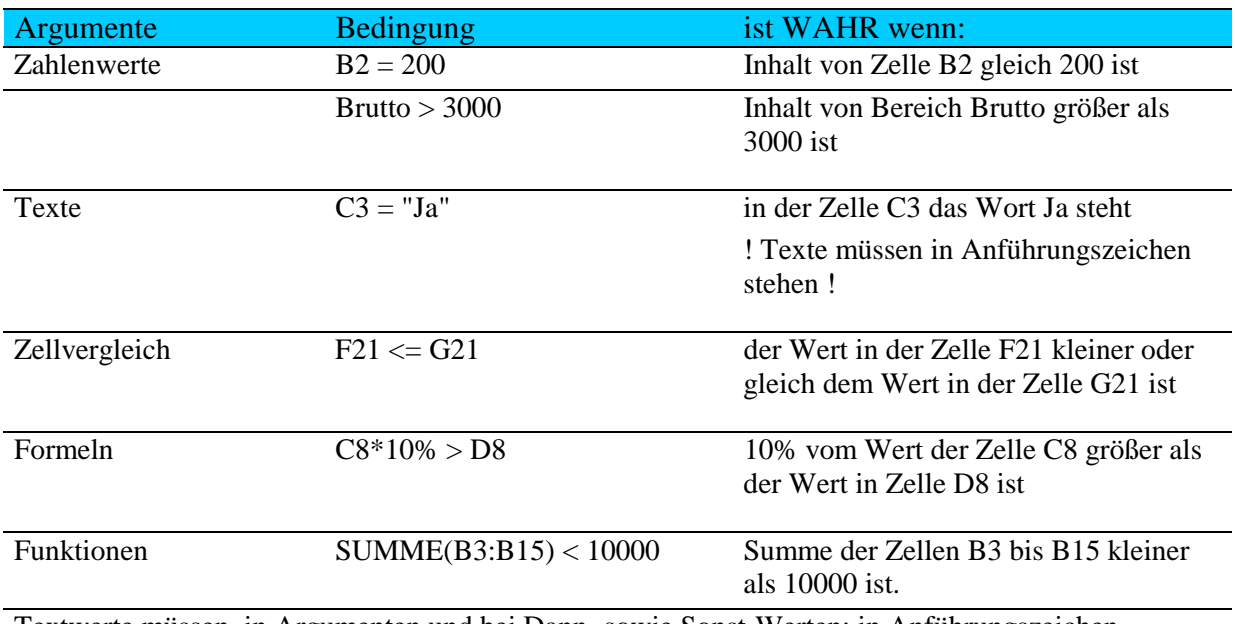

Textwerte müssen, in Argumenten und bei Dann- sowie Sonst-Werten; in Anführungszeichen geschrieben werden. Texte die nicht in Anführungszeichen geschrieben sind, werden von Excel als benannte Bereiche identifiziert. Siehe das Beispiel in der Tabelle mit "Brutto"

## **WENN – Logische Abfragen**

Um mehrere Bedingungen gleichzeitig aufstellen zu können, werden logische Operatoren verwendet. Logische Operatoren sind: UND, ODER, NICHT

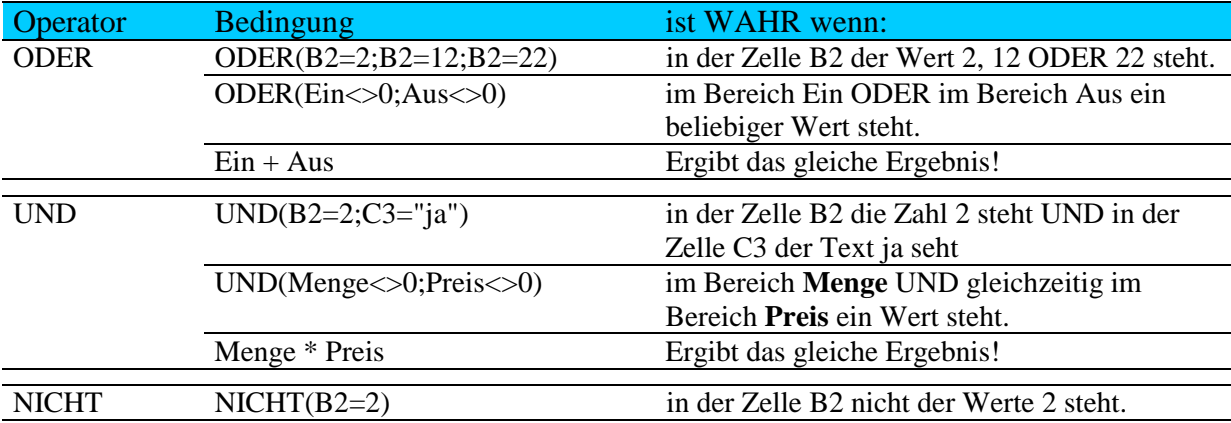